## **DATABASE**

## **Progettare una base di dati**

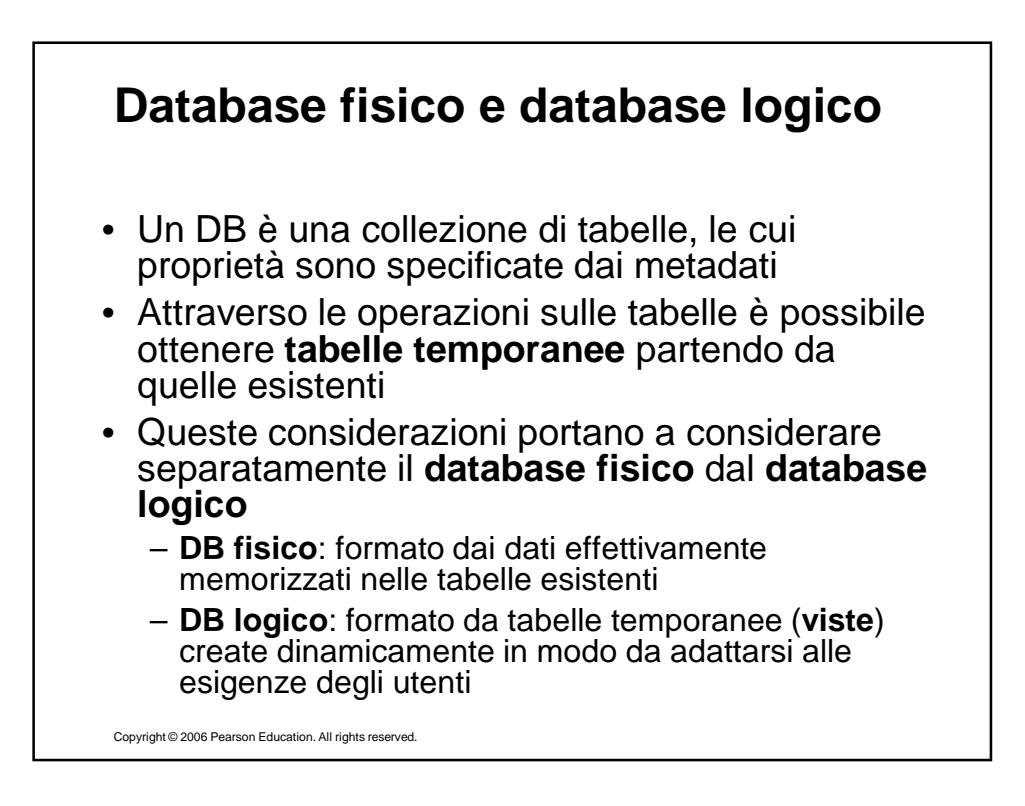

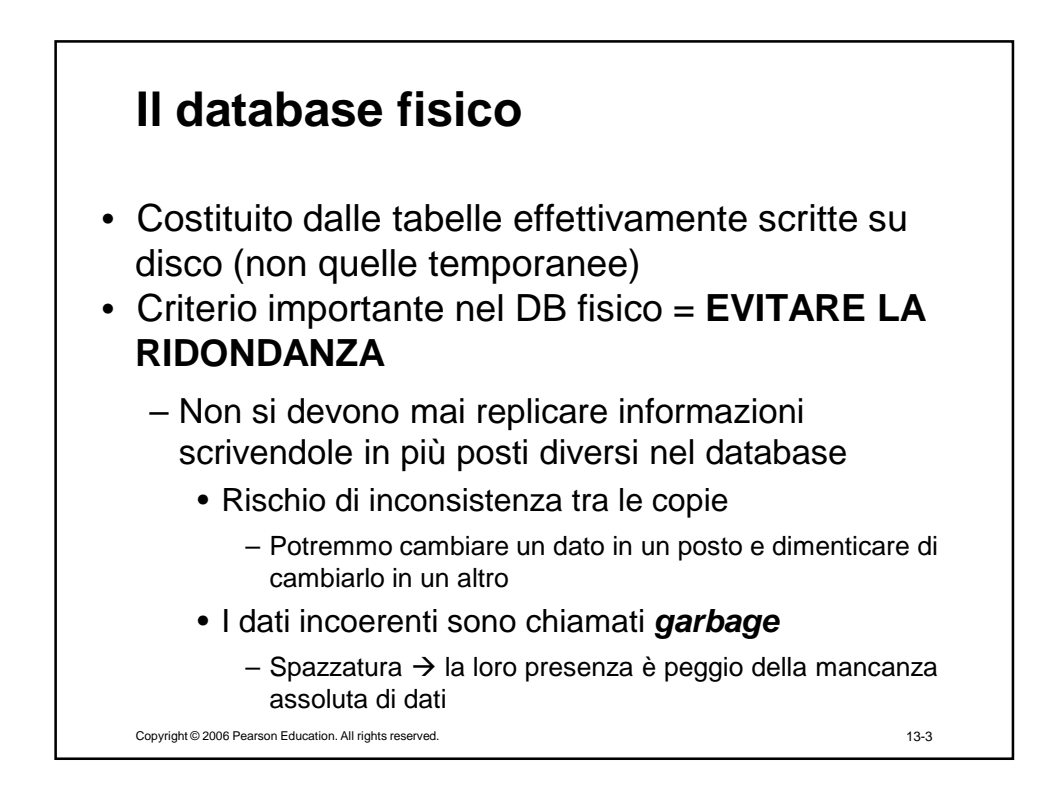

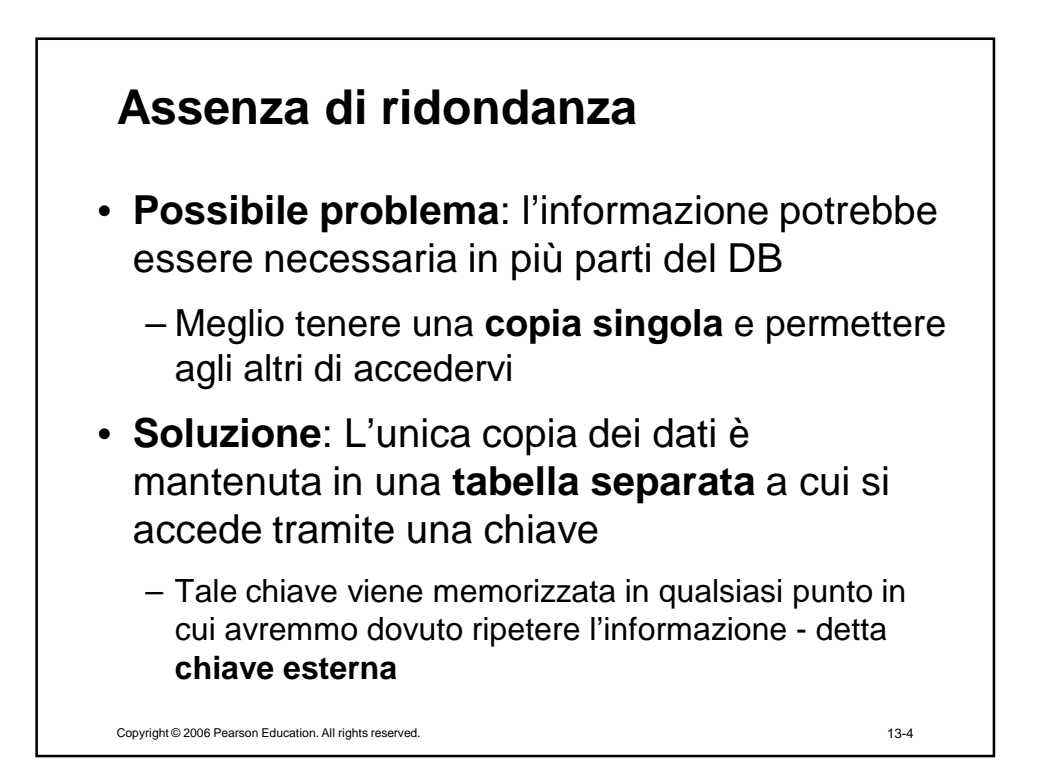

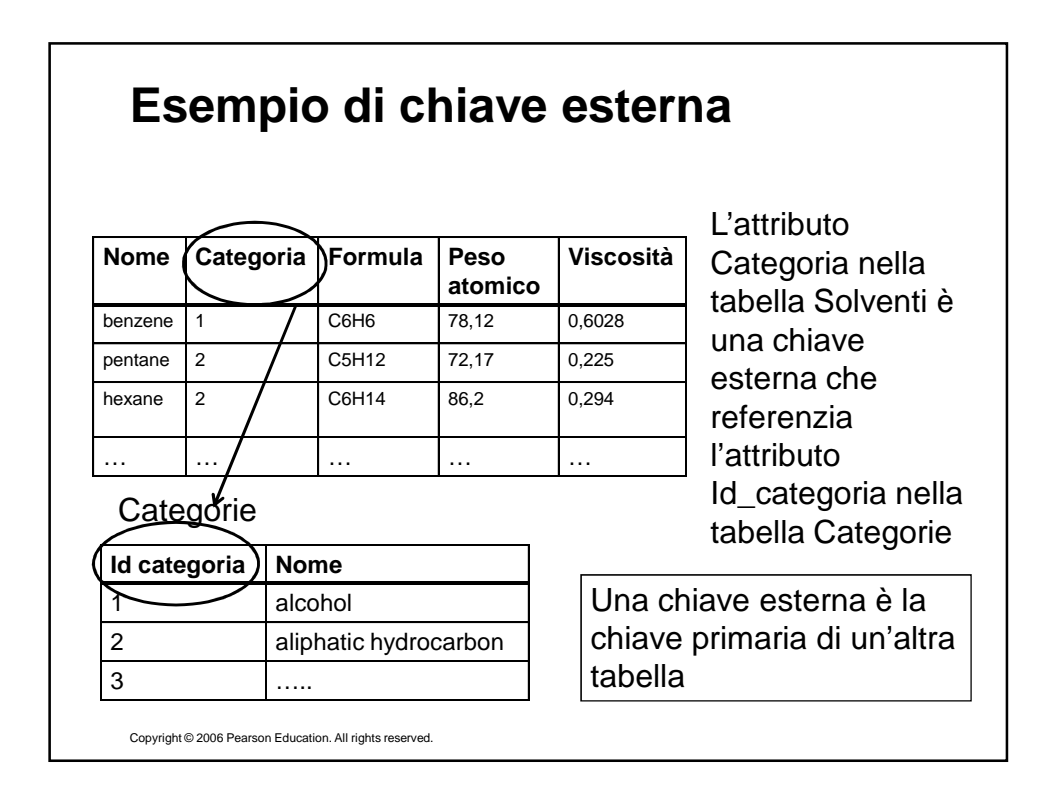

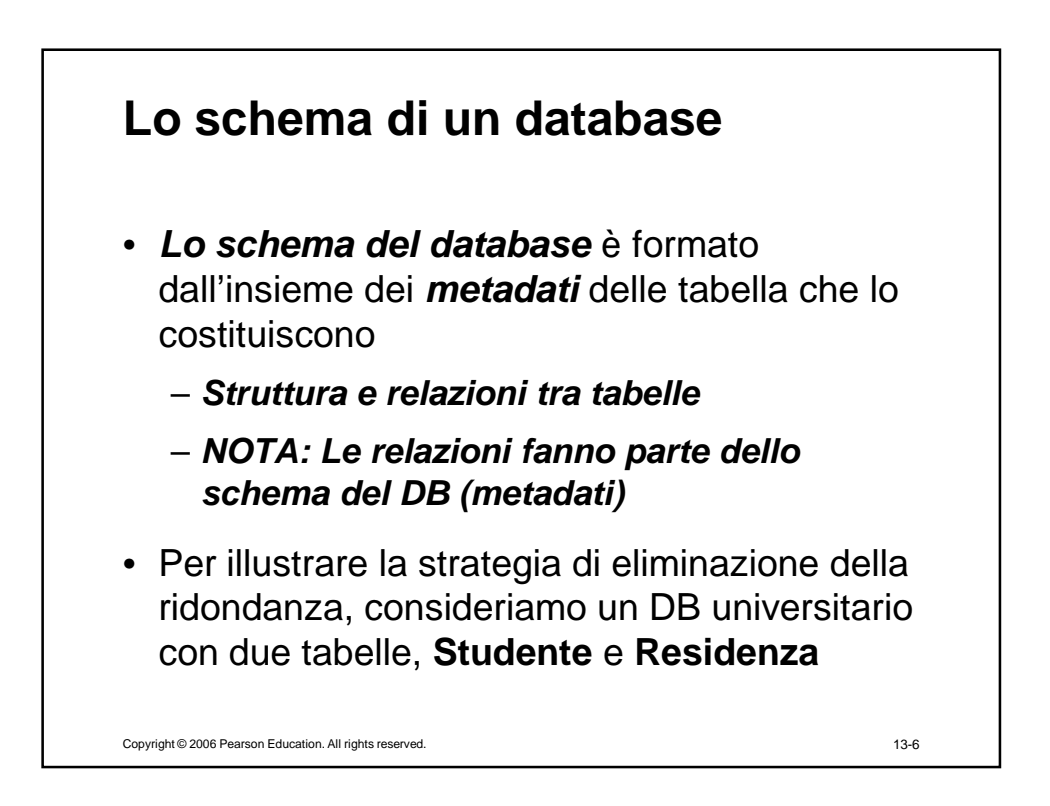

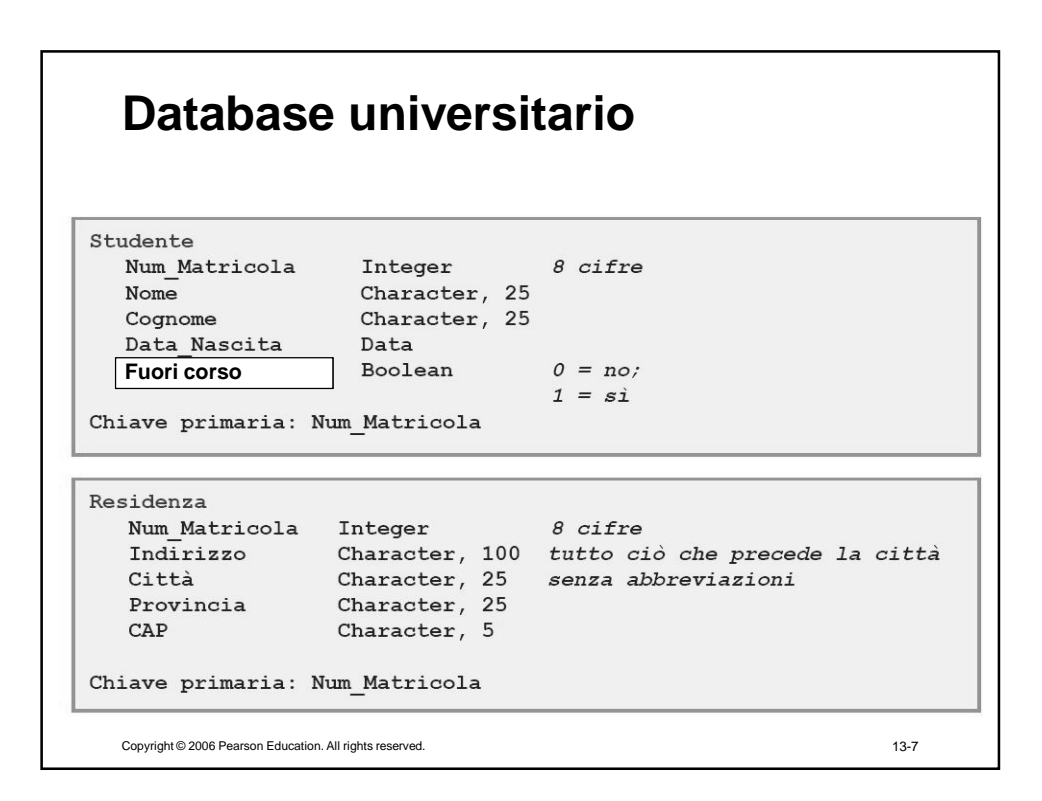

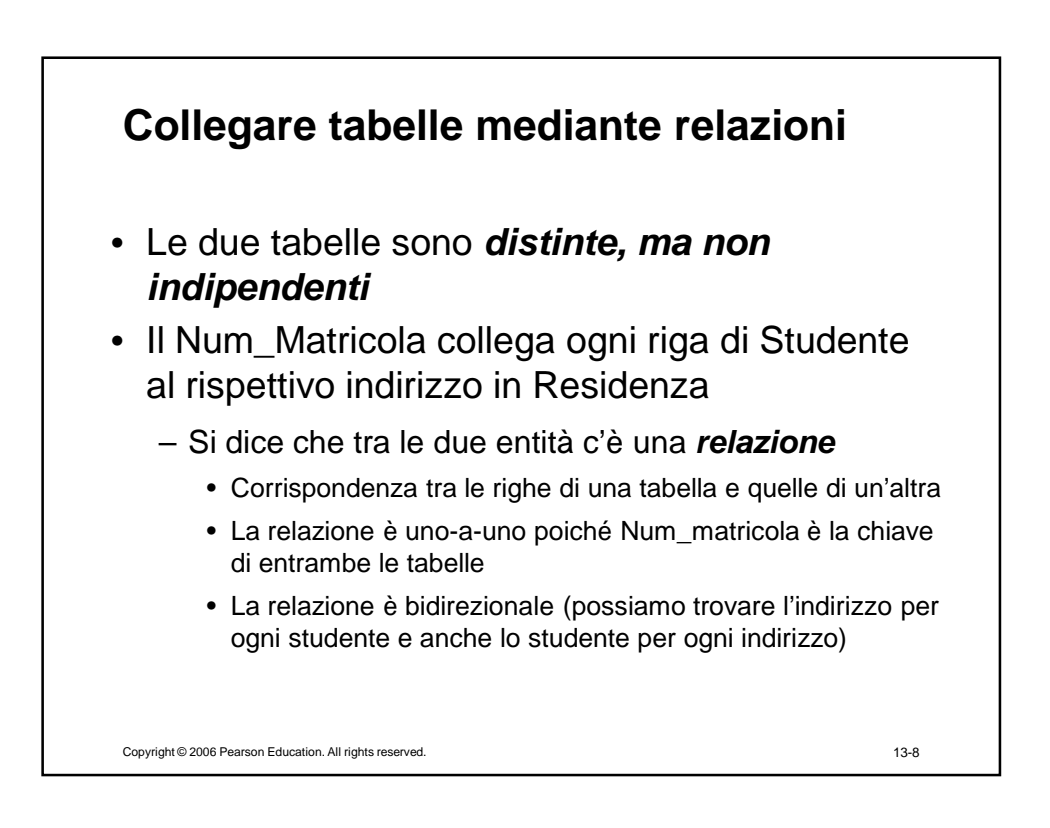

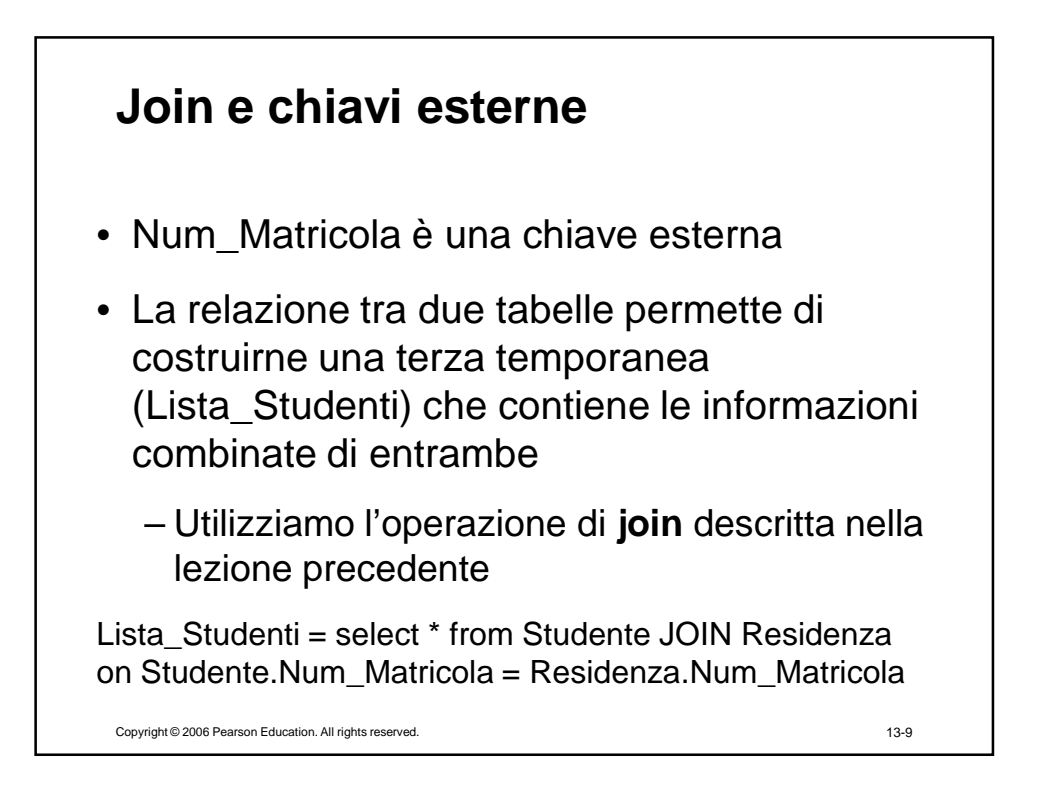

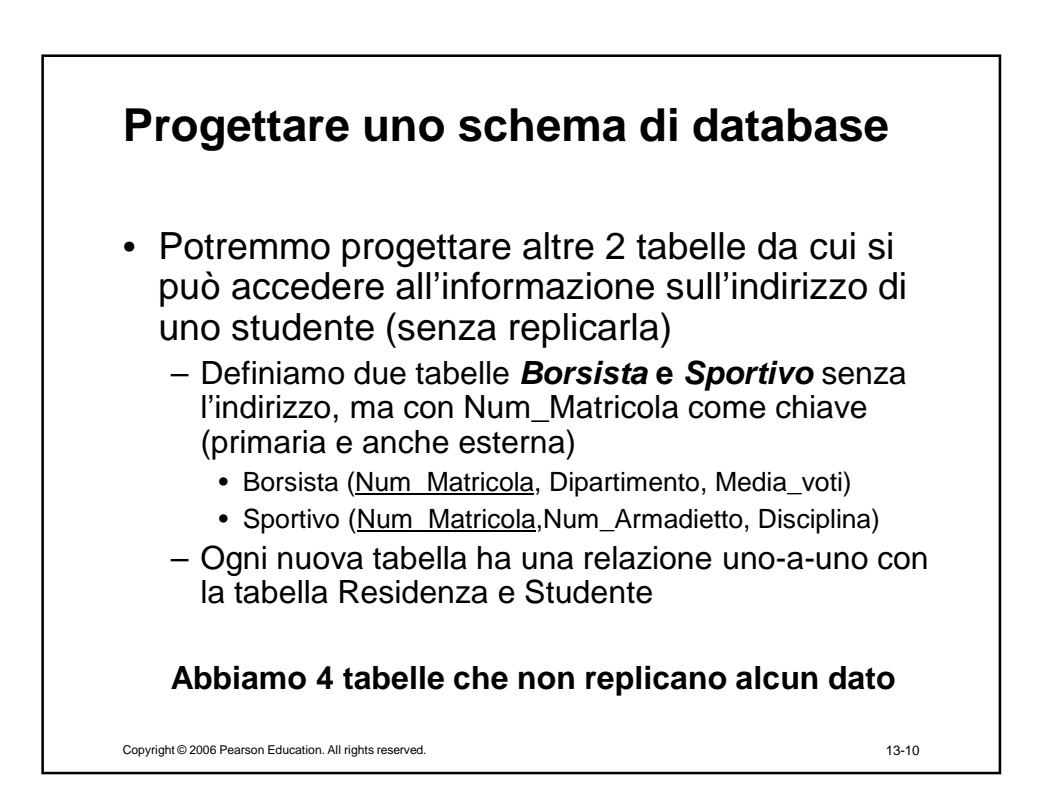

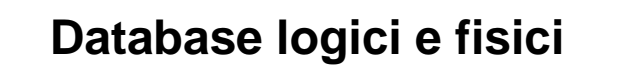

- Partendo da queste **4 tabelle fisiche**, ne possiamo creare altre temporanee e personalizzate per i vari dipartimenti e uffici (come Lista\_Studenti)
- L'insieme delle tabelle temporanee va sotto il nome di **database logico (tabelle logiche)**
	- Il database logico non esiste fisicamente
	- È ricreato ogni volta che è necessario, usando i valori correnti ( $\rightarrow$  aggiornati) del DB fisico
	- Contiene informazioni duplicate  $\rightarrow$  non lo memorizziamo in modo permanente per non creare ridondanza
	- Le tabelle logiche sono anche chiamate **viste, perché danno una visuale personalizzata dei dati nel DB**

Copyright © 2006 Pearson Education. All rights reserved.

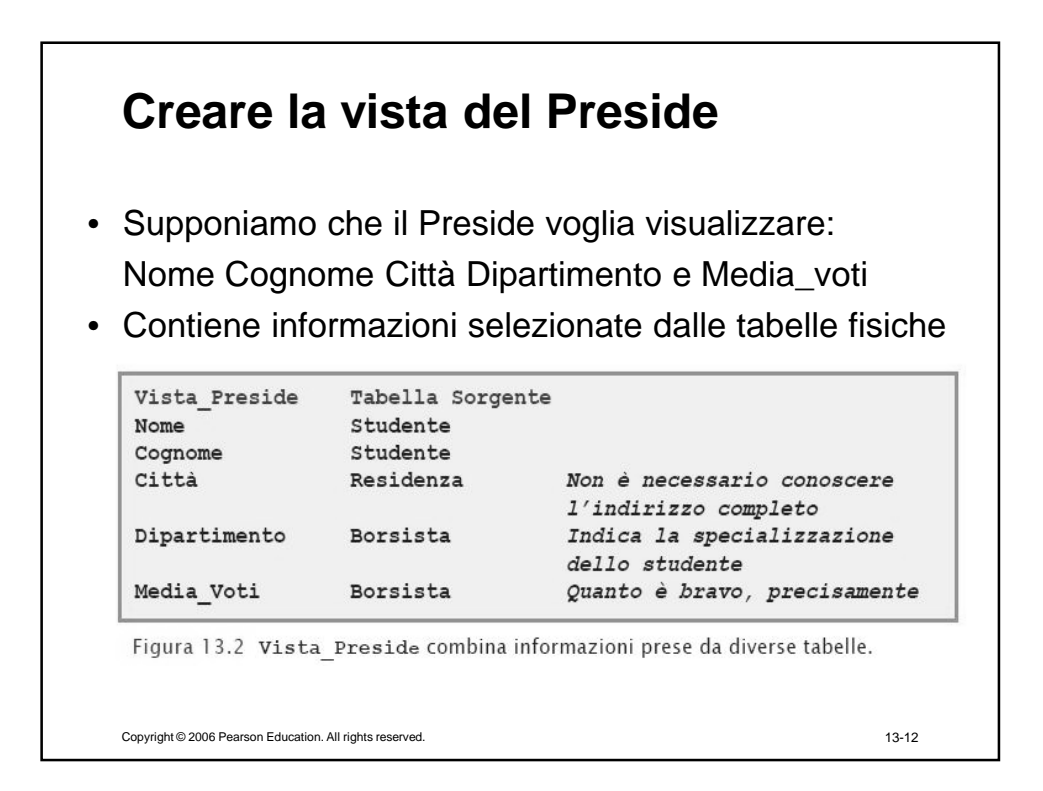

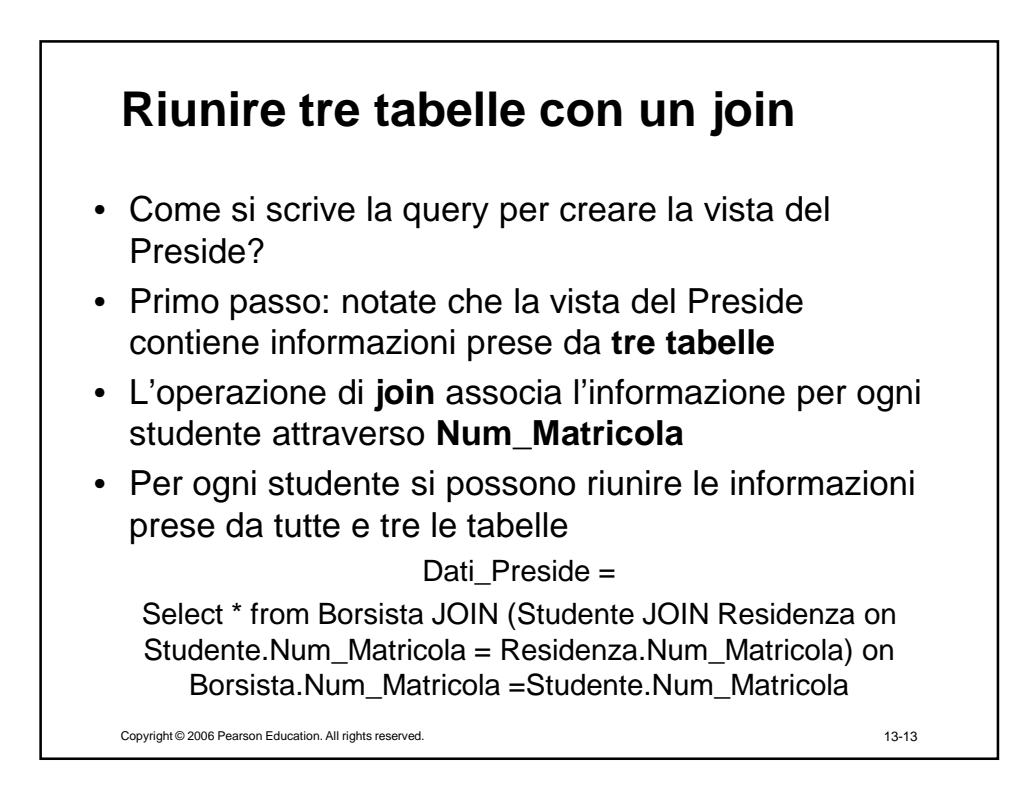

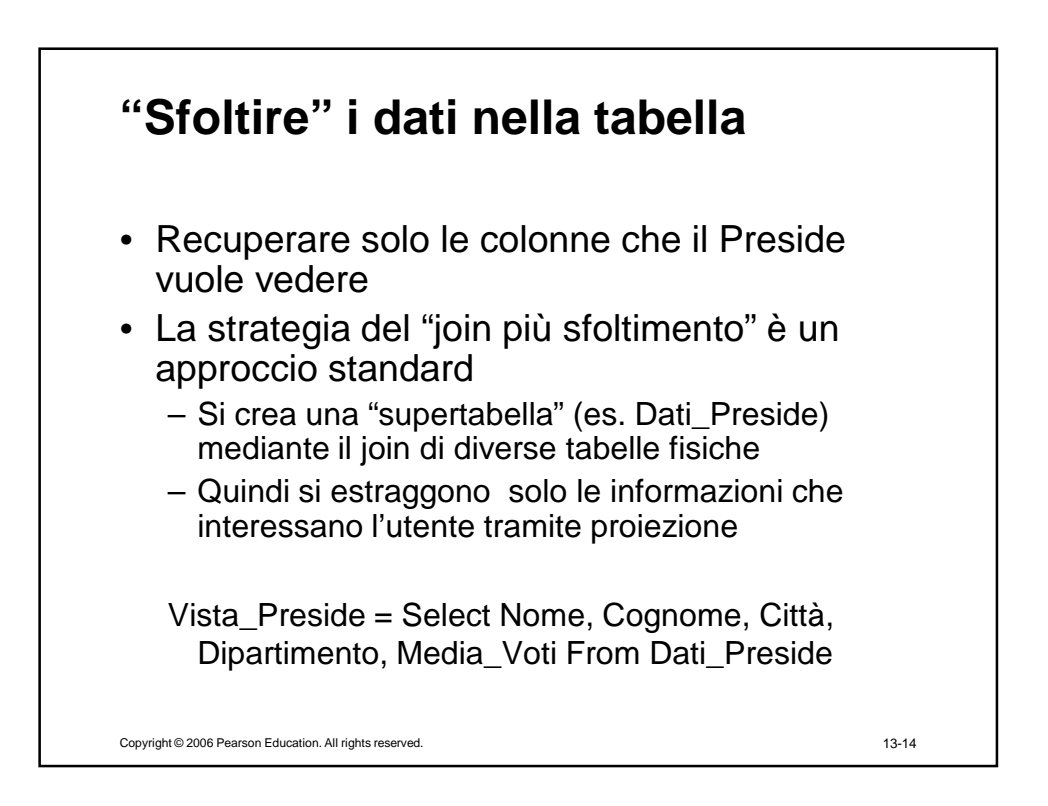

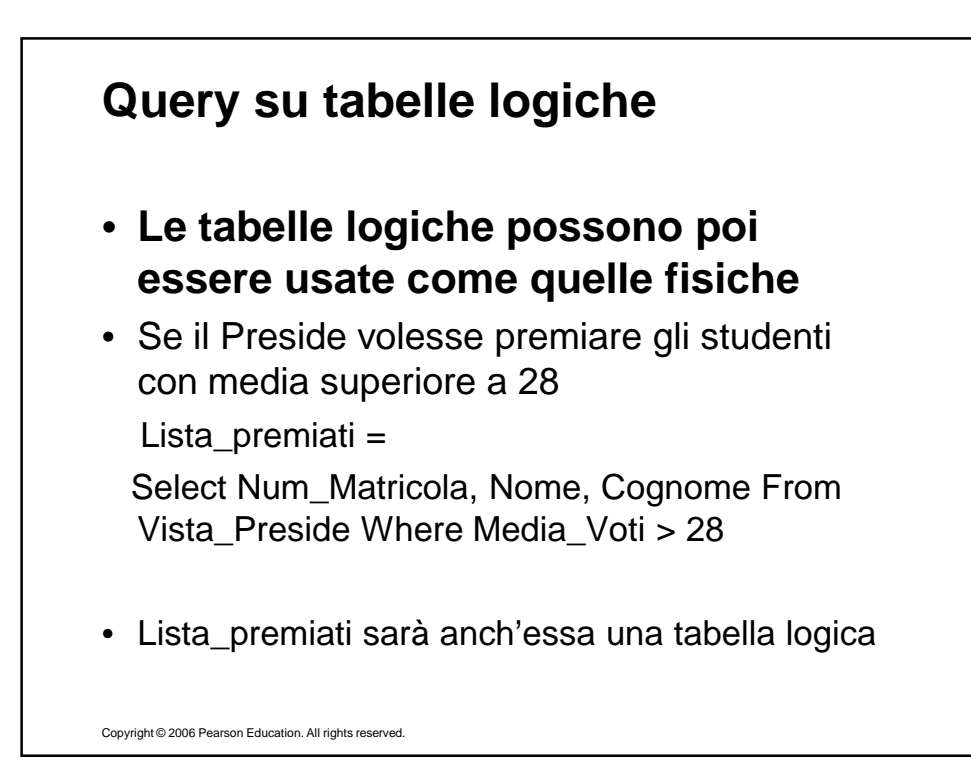

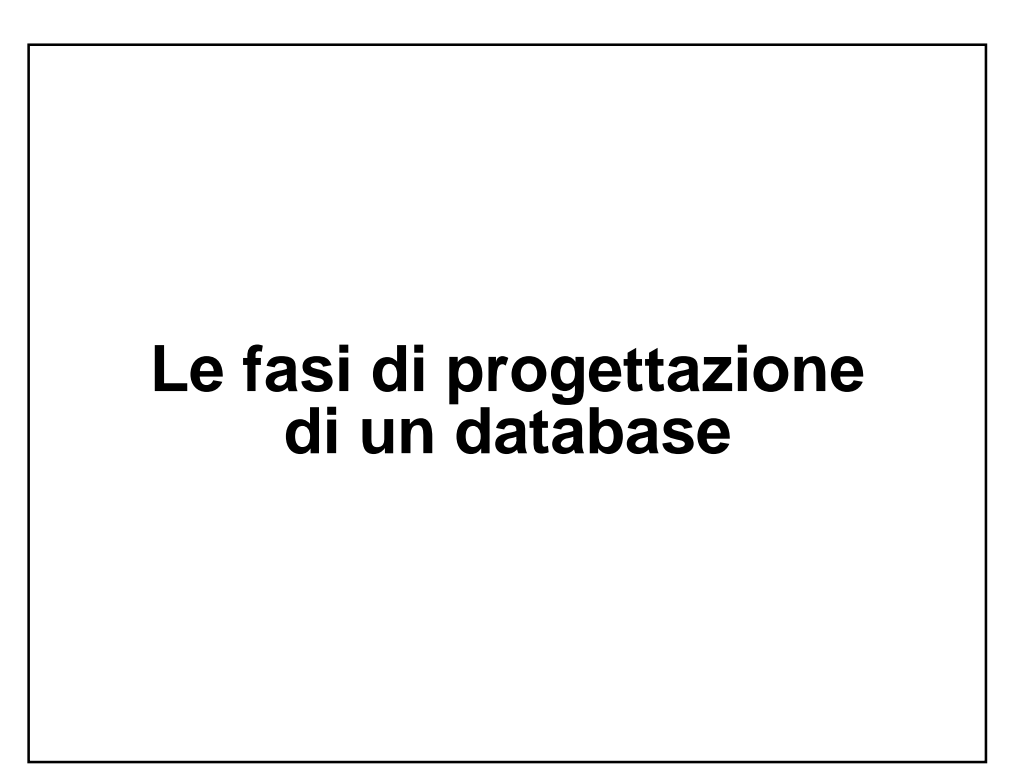

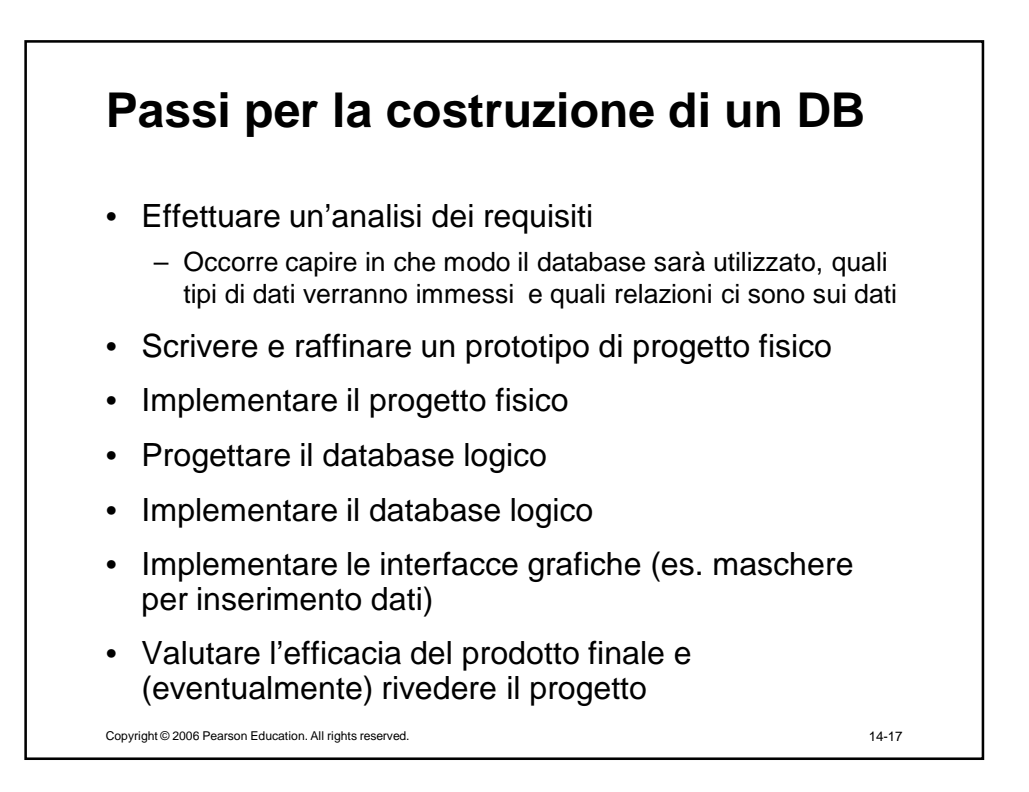

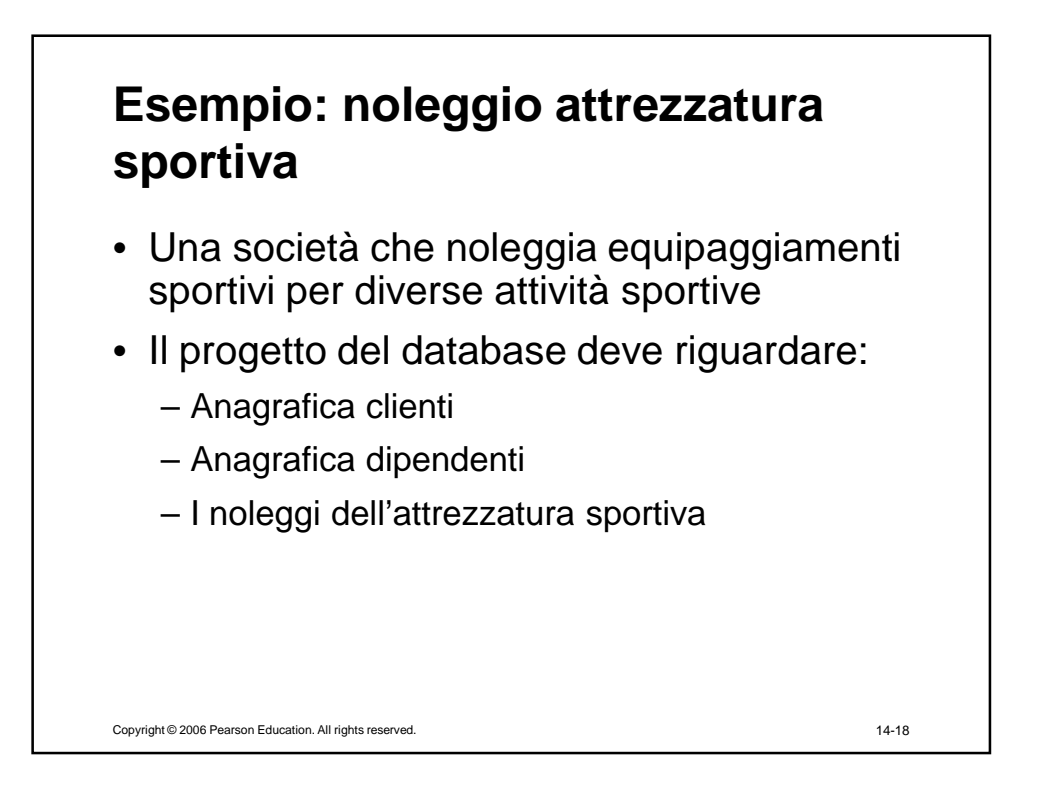

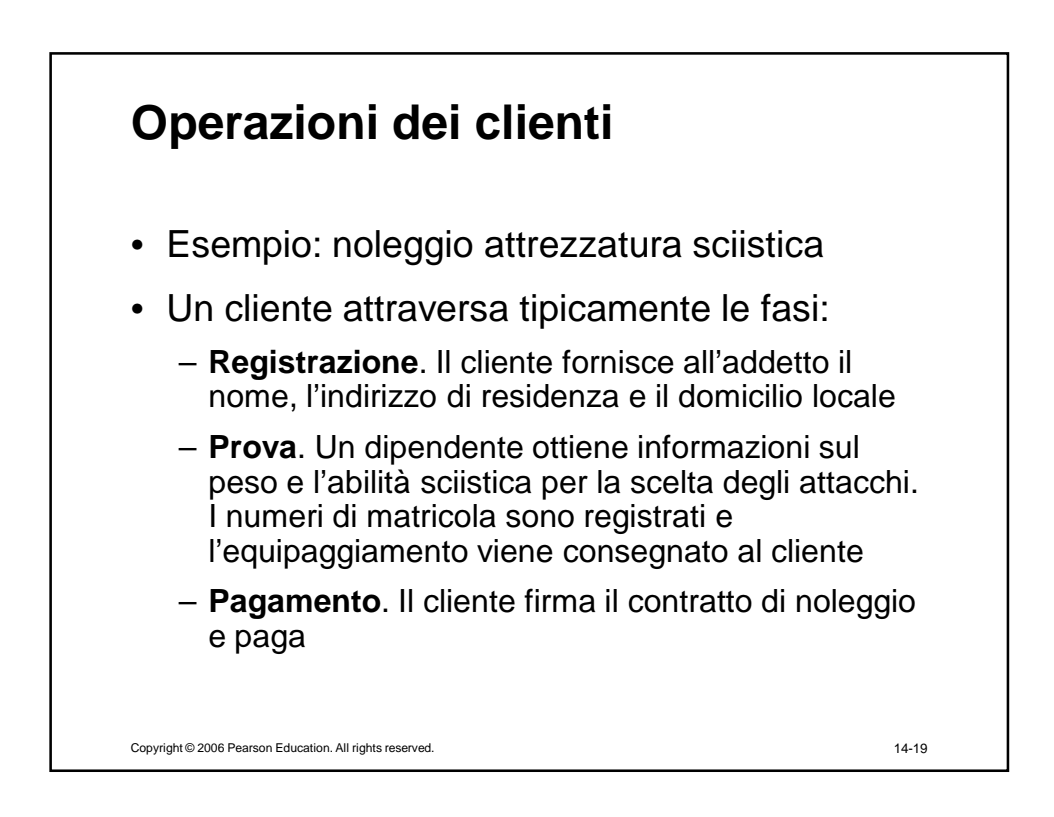

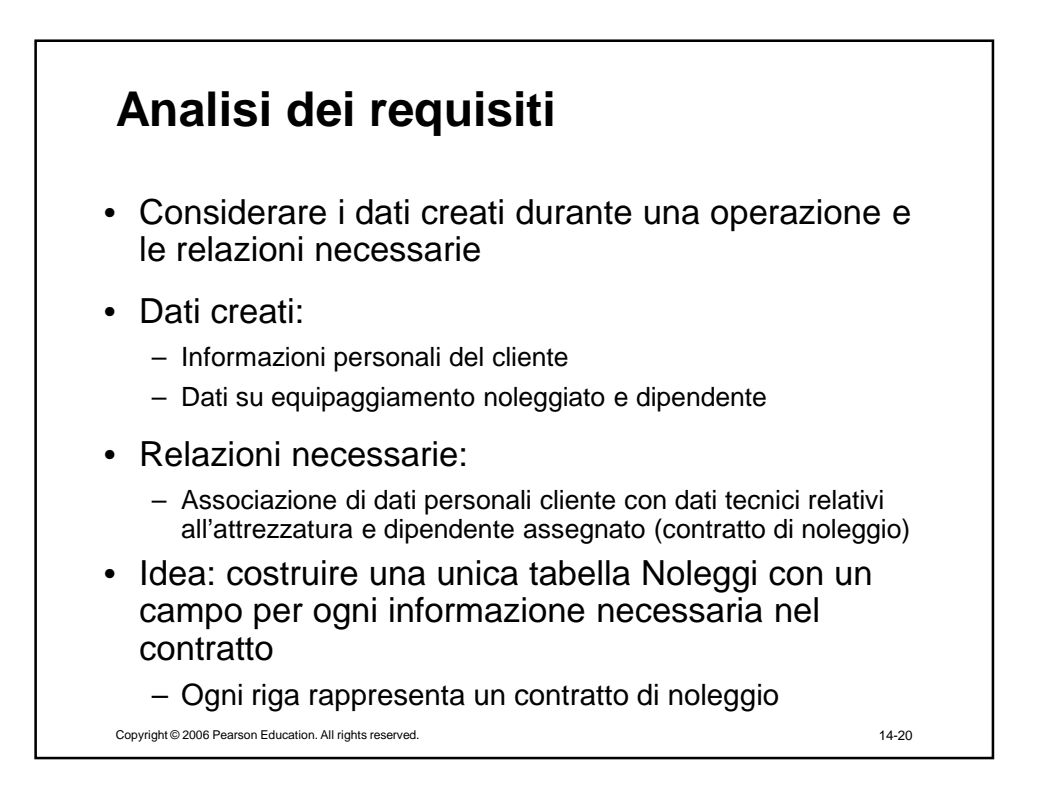

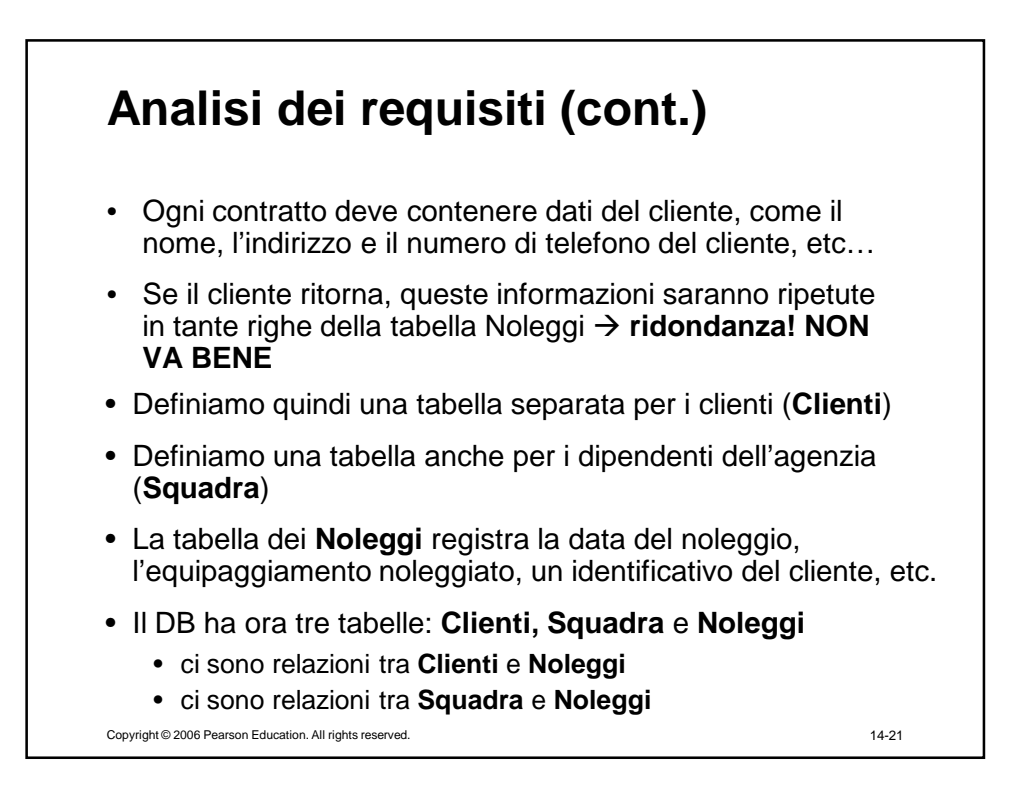

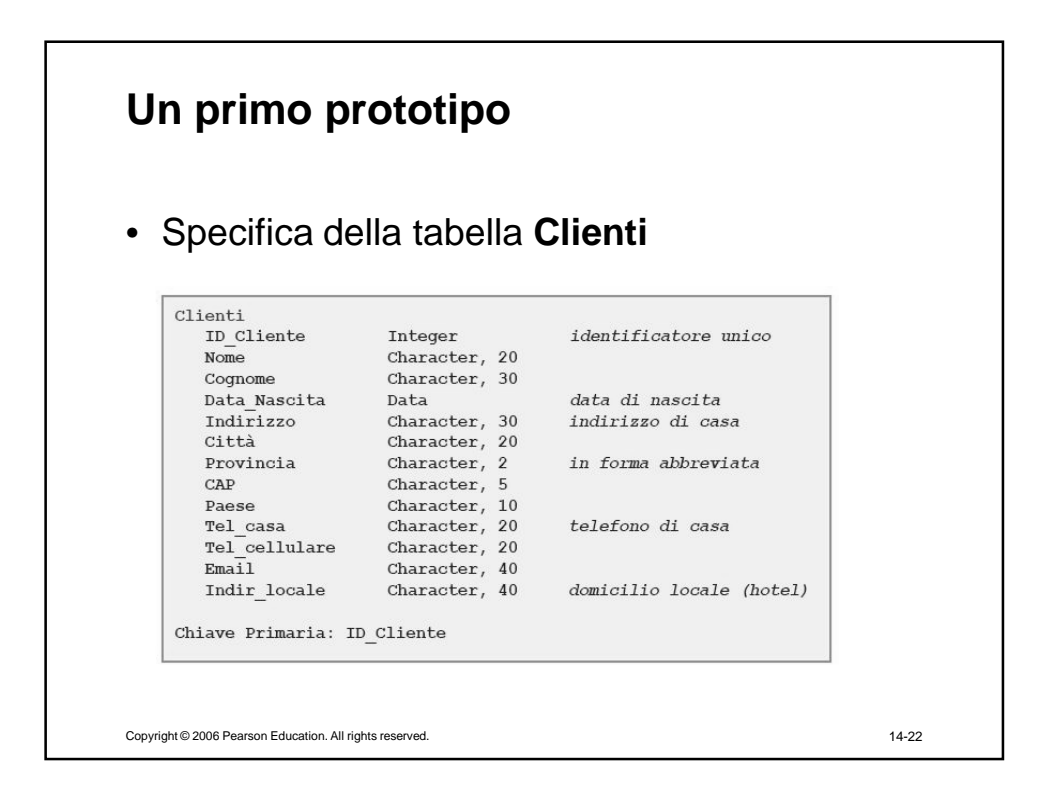

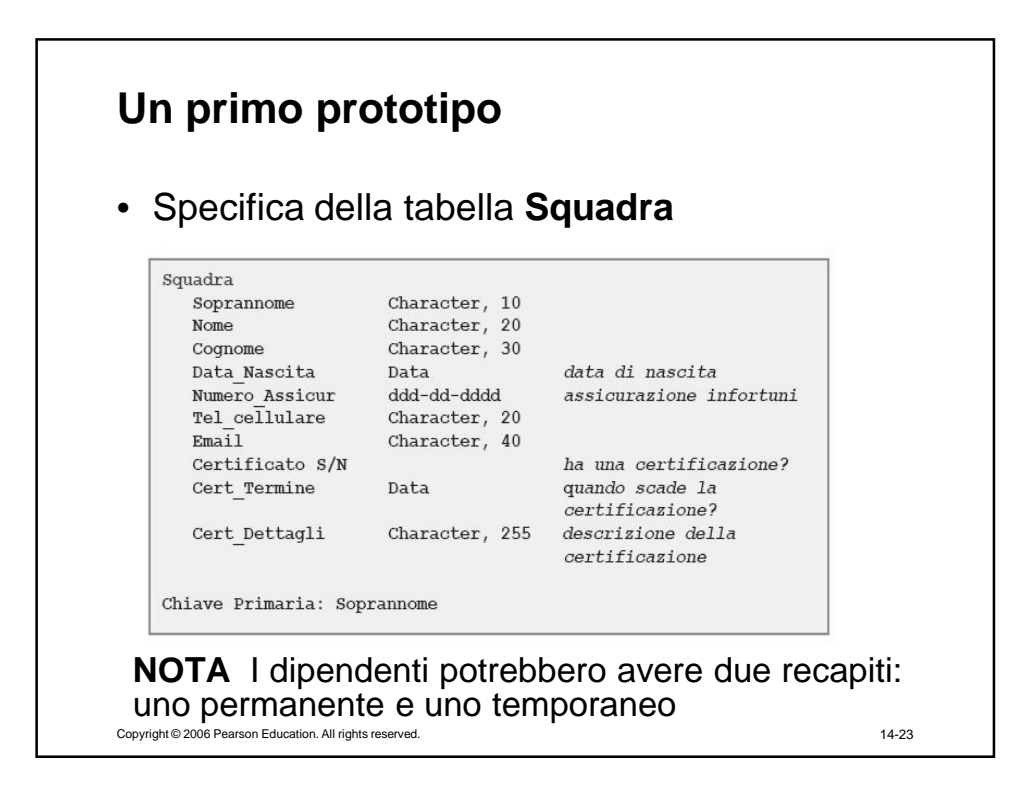

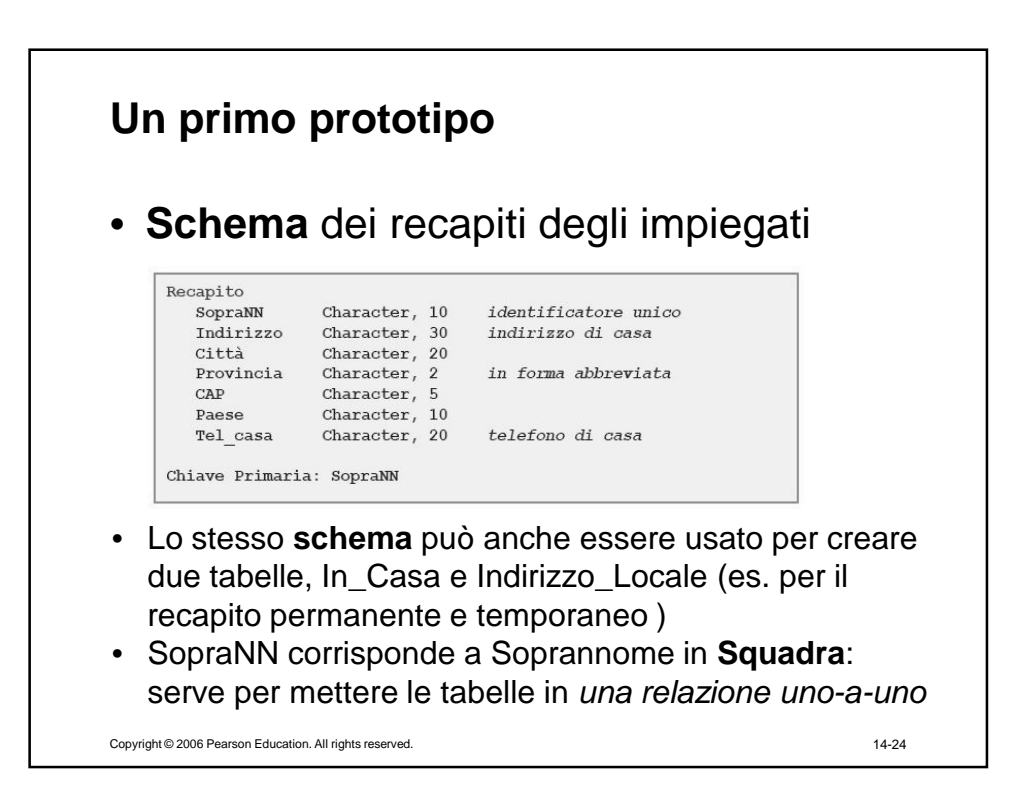

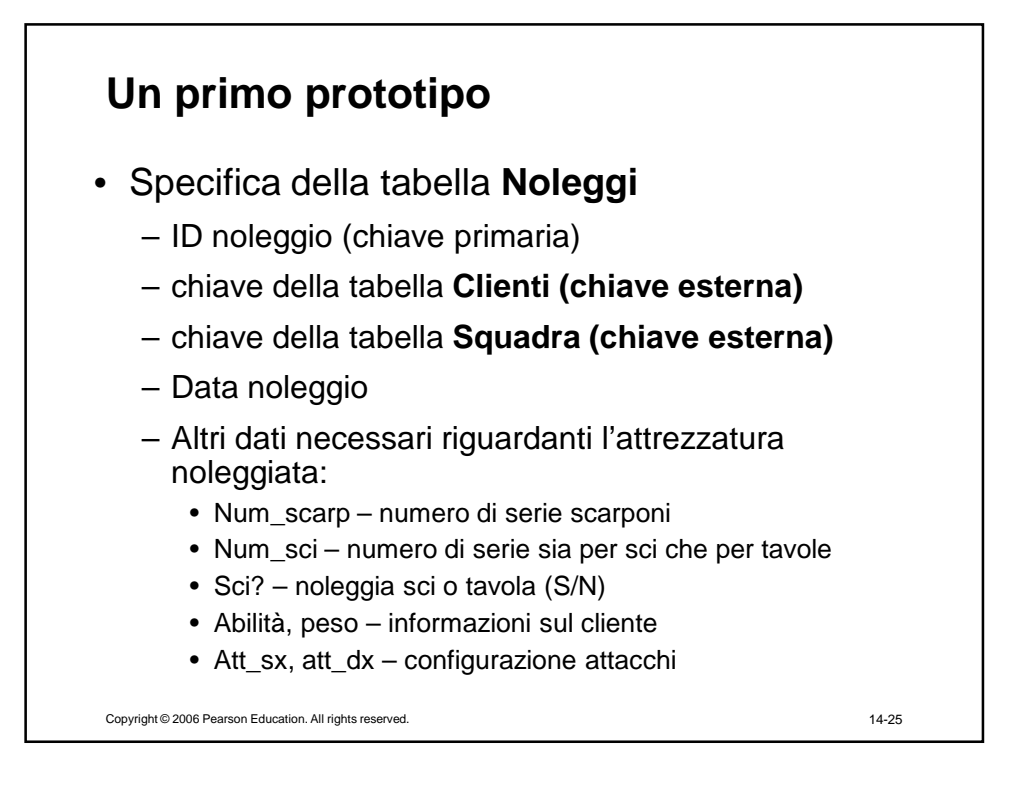

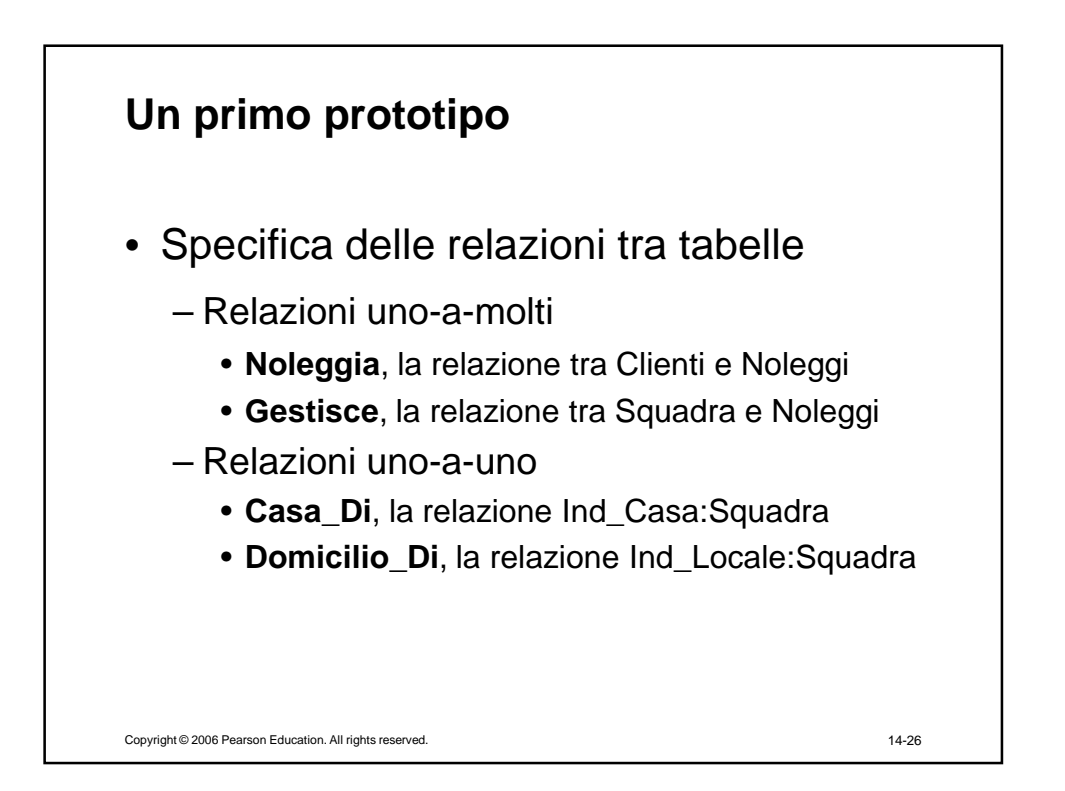

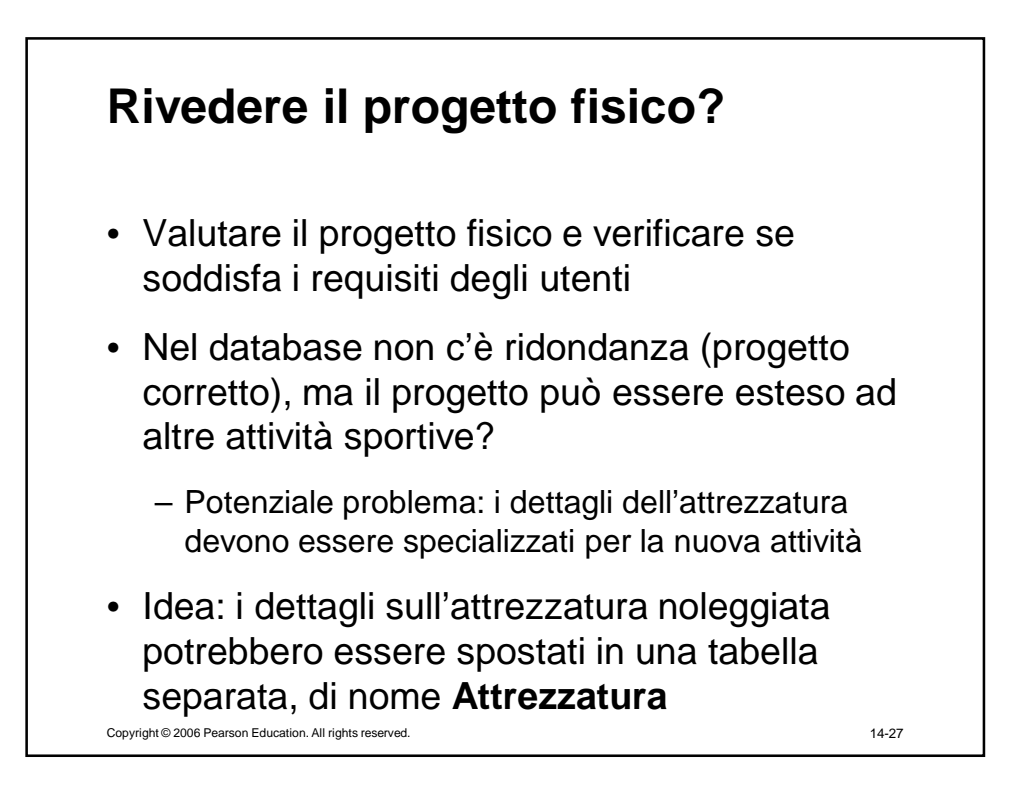

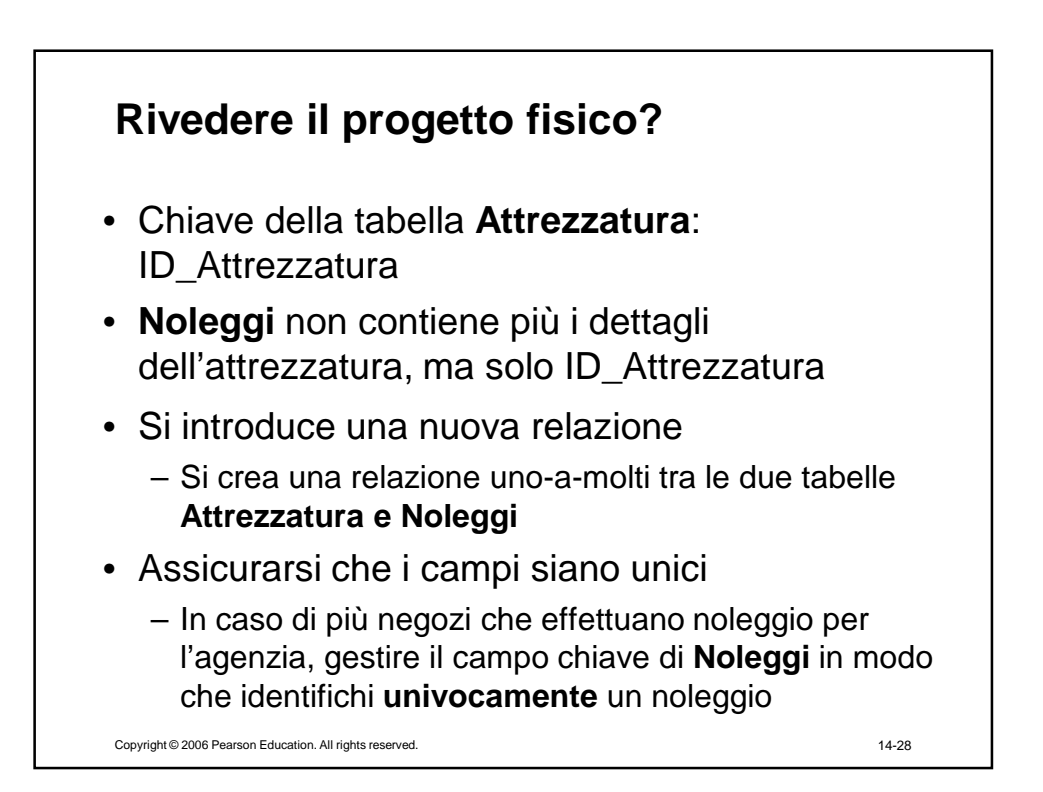

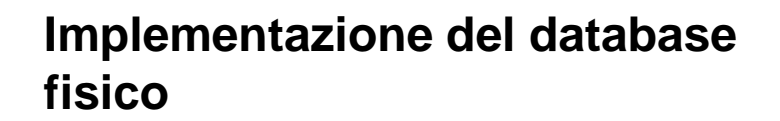

- Definire le tabelle
- Definire le relazioni

Copyright © 2006 Pearson Education. All rights reserved. 14-29 14-29

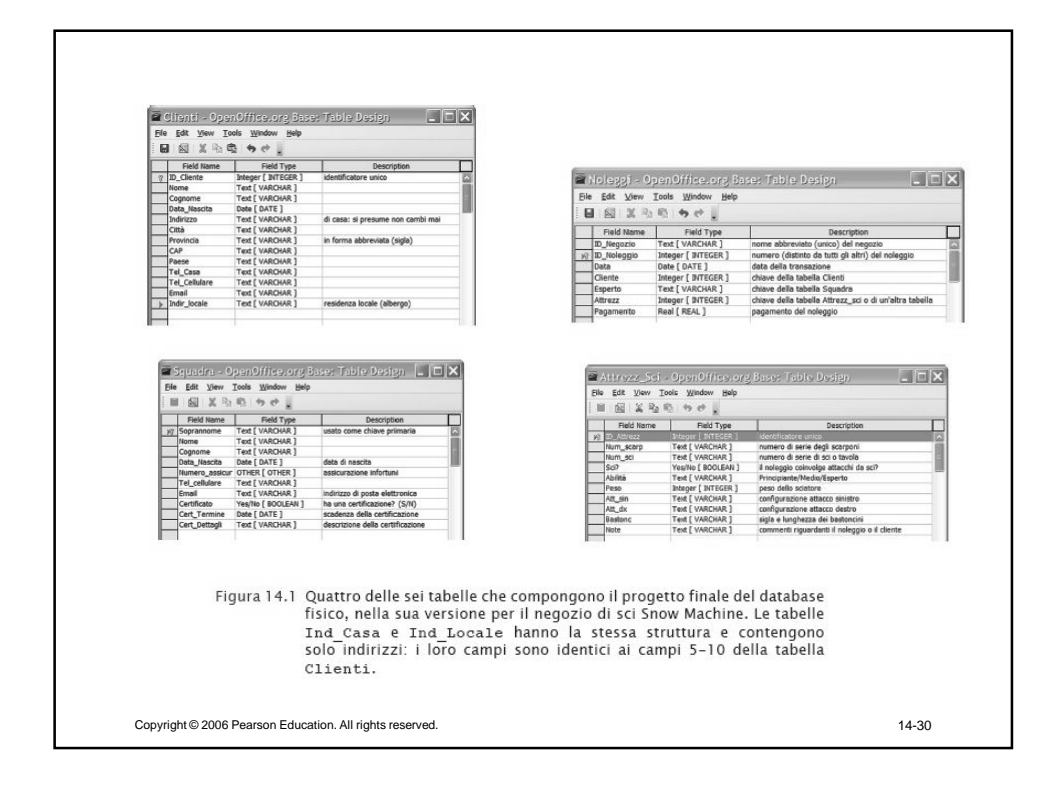

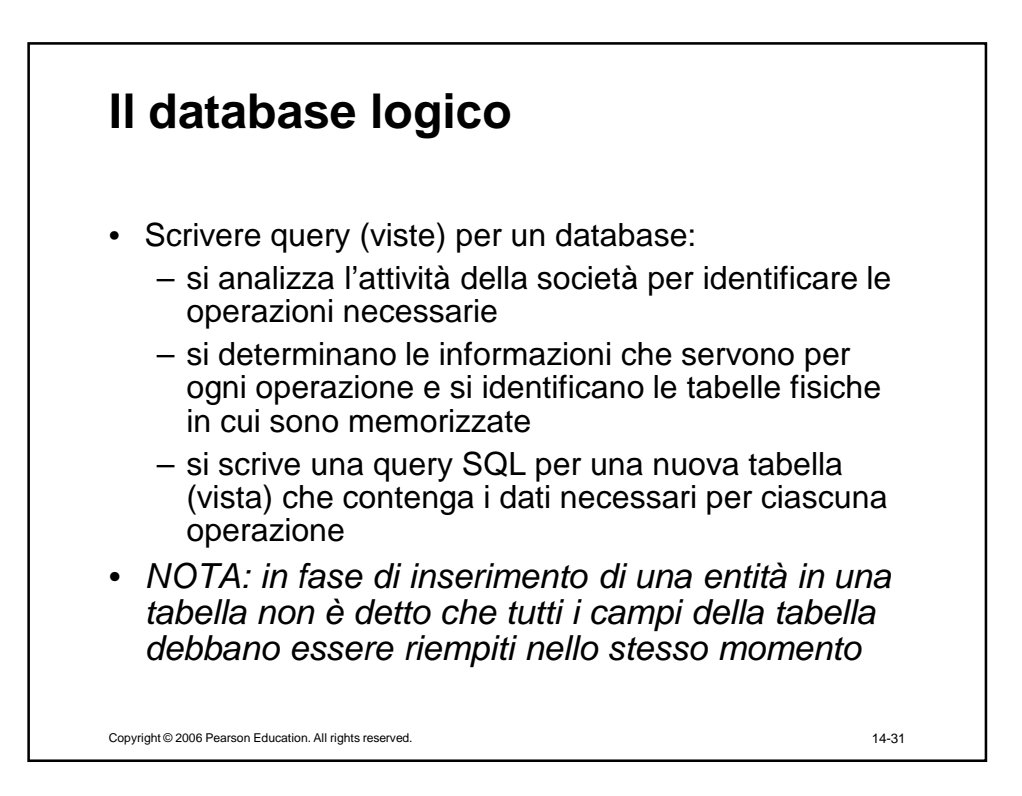

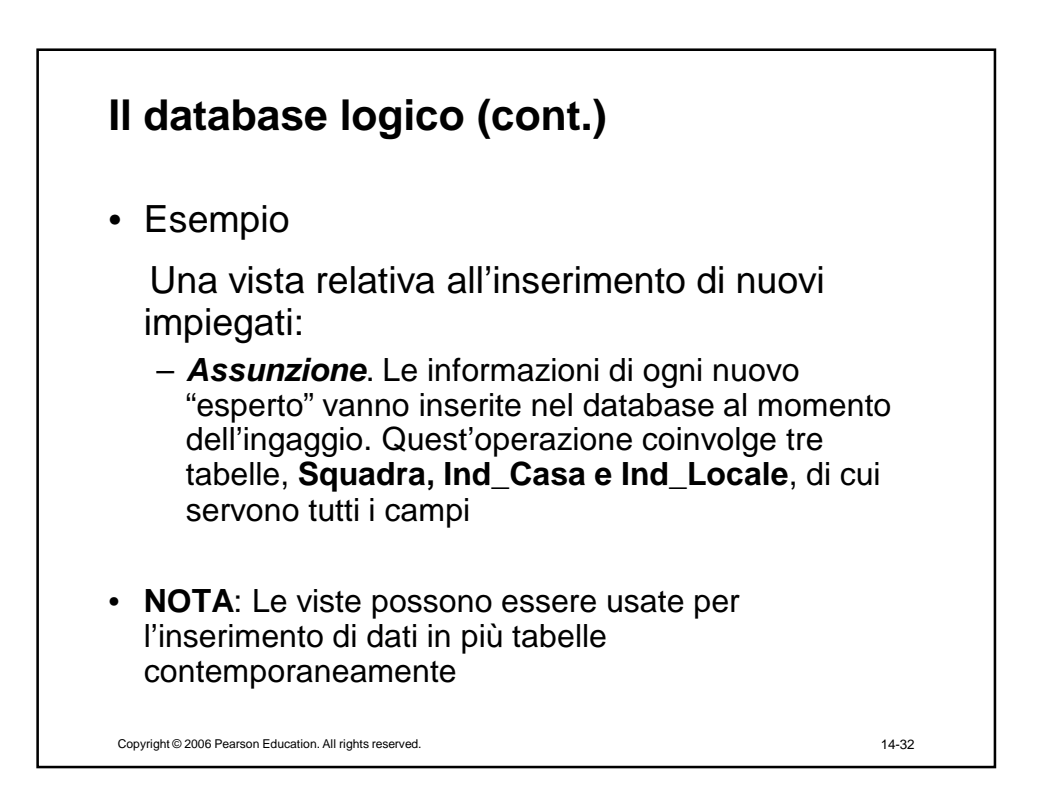

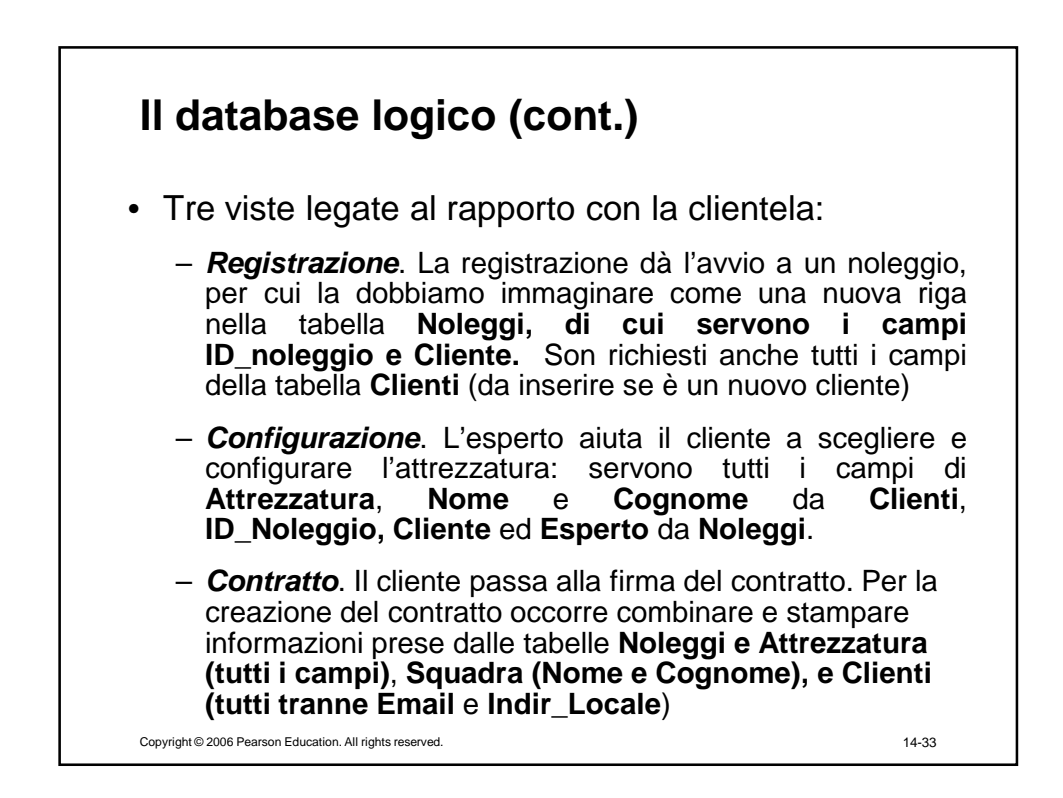

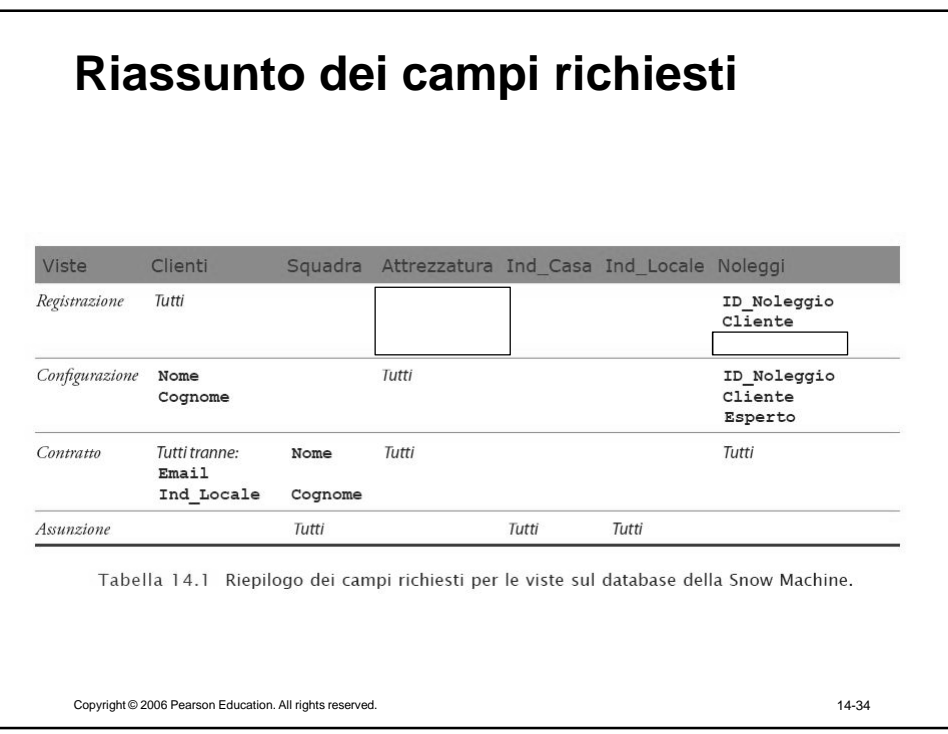

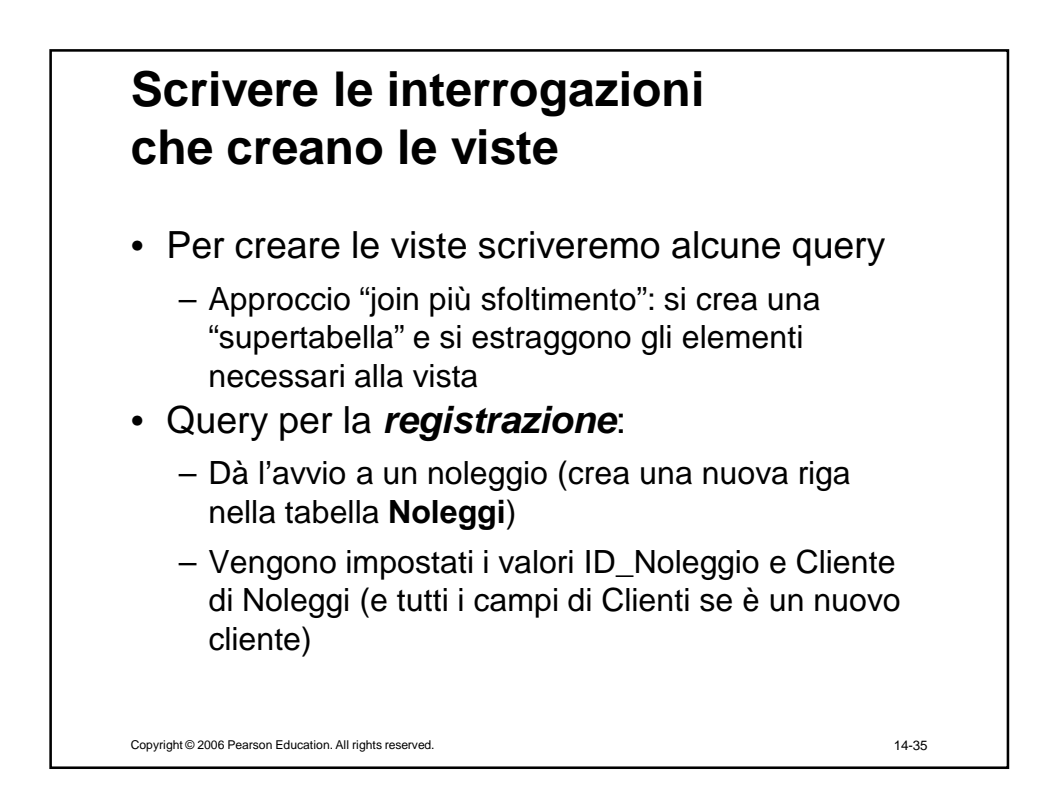

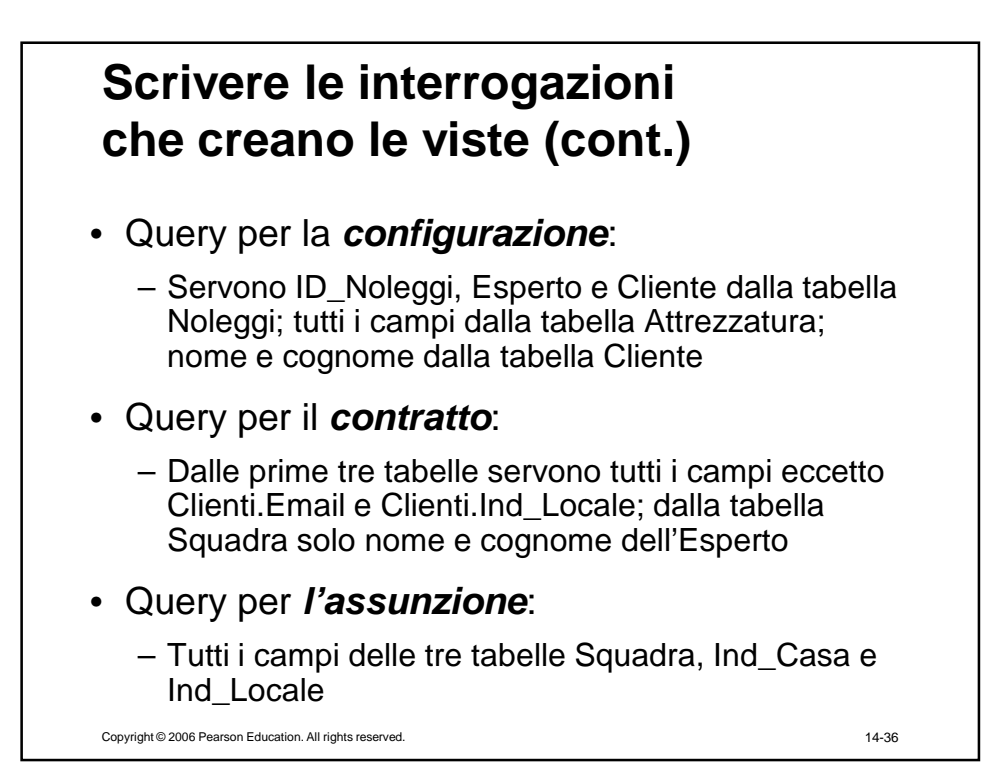

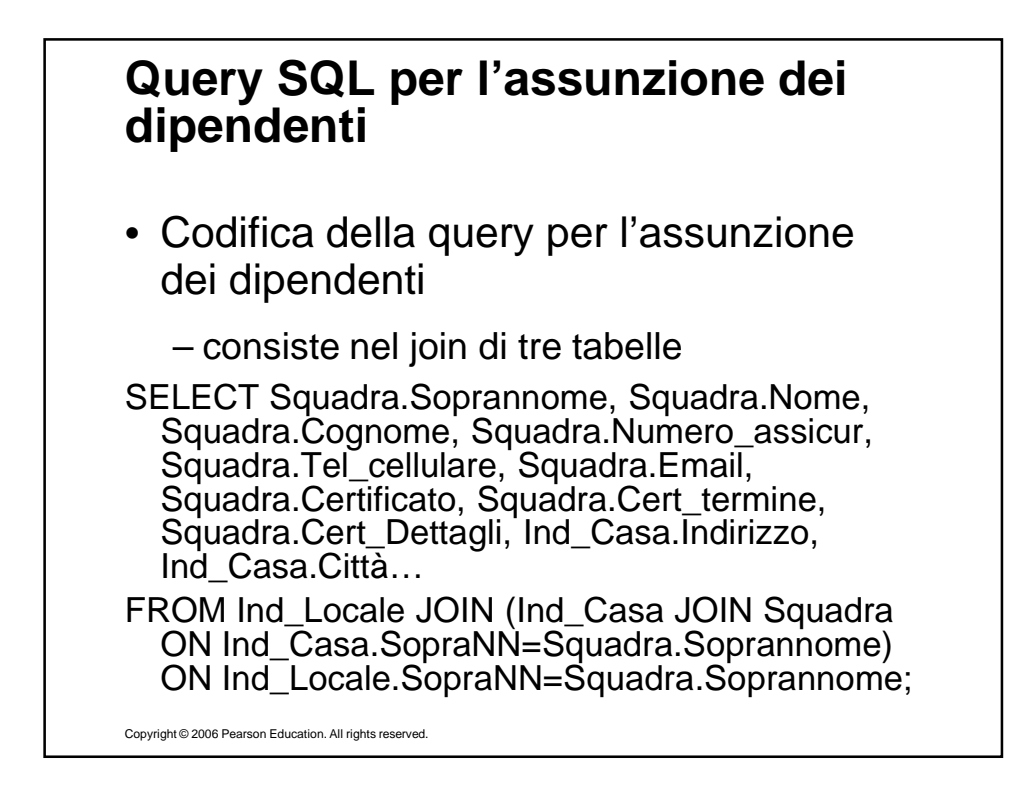

## **Implementazione del database logico (cont.)**

- Codifica della query per la registrazione dei clienti e della query per la configurazione dell'attrezzatura
	- segue le stesse linee guida
- Codifica della query per la generazione del contratto
	- Coninvolge quattro tabelle
	- Tuttavia, dato che utilizza tutti i campi (tranne due) delle prime tre tabelle e solo tre campi dell'ultima, non è molto difficile concettualmente

Copyright © 2006 Pearson Education. All rights reserved. 14-38

## **Query SQL per la generazione del contratto**

SELECT …… (elenco di tutti i campi richiesti)… FROM Attrezzatura JOIN (Clienti JOIN (Squadra JOIN Noleggi ON Squadra.Soprannome = Noleggi.Esperto) ON Clienti.ID\_Cliente = Noleggi.Cliente) ON Attrezzatura.ID\_Attrezzatura=Noleggi.Attrezz;

Copyright © 2006 Pearson Education. All rights reserved.

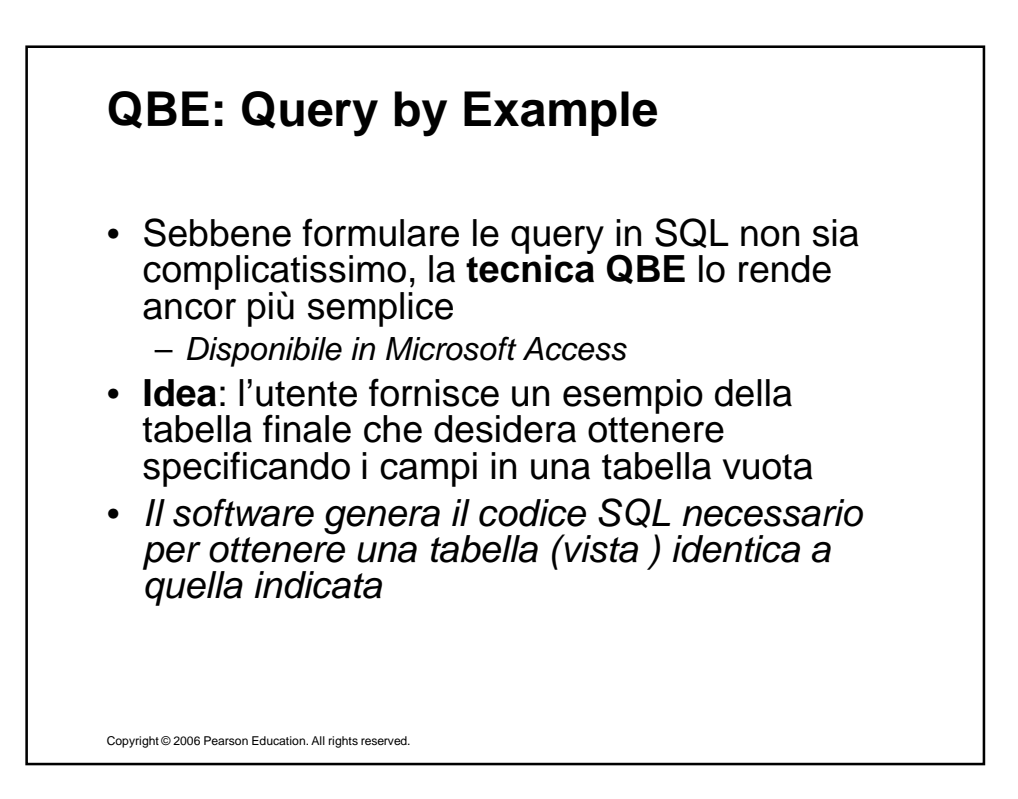